Initialize Settings: \_ZXLN001\_InitializeParameter

| Basic function                     | Initializes the settings in the Smart Sensor.                                                                                                    |                                                                                                    |  |  |  |
|------------------------------------|----------------------------------------------------------------------------------------------------|----------------------------------------------------------------------------------------------------|--|--|--|
| Symbol                             |                                                                                                    |                                                                                                    |  |  |  |
| Symbol                             | Se                                                                                                    |                                                                                                    |  |  |  |
| File name                          | Lib\EDL\omronlib\Loogr                                                                                                    | Sensor\ZXLN\ ZXLN001_IntializeParameter10.cxf                                                                                                    |  |  |  |
| Applicable                         | Smart Sensor                                                                                                    | ZX-LDA-N                                                                                                    |  |  |  |
| models                             | Omart Ochson                                                                                                    | ZA EBAN                                                                                                    |  |  |  |
|                                    | CPU Unit                                                                                                    | CS1*-CPU**H Unit version 3.0 or higher CJ1*-CPU**H Unit version 3.0 or higher CJ1M-CPU** Unit version 3.0 or higher CP1H CP1L (except 10 points CPU) CS1W-SCU21-V1, CJ1W-SCU41-V1 Unit Version 1.2 or higher |  |  |  |
|                                    | Communications<br>Units/Boards                                                                                                    | CS1W-SCB21-V1 and CS1W-SCB41-V1 Unit Version 1.2 or higher                                                                                                    |  |  |  |
| Conditions                         | CX-Programmer                                                                                                    | Version 5.0 or higher                                                                                                    |  |  |  |
| for usage                          | <ul> <li>External Connections</li> <li>Can be used for 1:N connections in the controller configuration of the sensor side.</li> <li>Communications must be within one network and cannot cross to another network.</li> <li>Communication Settings</li> <li>The communication settings of the serial port (Serial Gateway) must be the same as those of the Smart</li> </ul>                                                                                                    |                                                                                                    |  |  |  |
|                                    | Sensor.  •The communication settings of the specified serial port can be set to the default Smart Sensor settings (the factory shipment value) using the Set Communications Port (_ZXL600_SetComm) function block, and the other Smart Sensor settings using the Set Serial Gateway Mode (_SCx604_SetPortGATEWAY) function block.  ■CPU Unit Settings  PC System Setup: Shared Settings for Communications Instructions in FBs  •Communications Instruction Response Timeout Time (default: 2 s), 5 s or more is recommended.  •Number of retries (default: 0).  ■Shared Resources  •Communications port (Internal logical port) |                                                                                                    |  |  |  |
| Function                           | When the Start Trigger turns ON, all settings are returned to their default values for the Smart Sensor                                                                                                    |                                                                                                    |  |  |  |
| FB precautions                     | <ul> <li>connected to the Serial Port specified by the Connection Unit, Serial Port No. and Sensor CH No.</li> <li>This FB is processed over multiple cycles. The BUSY output variable can be used to check whether the FB is being processed.</li> <li>OK or NG will be turned ON only for one cycle after processing is completed. Use these flags to detect the end of the FB processing.</li> <li>Time Chart  Start Trigger  ON  OFF  Normal End (OK) or ON  Error End (NG)  OFF  FB execution completed.</li> </ul>                                                                                                    |                                                                                                    |  |  |  |
| EN input                           | Connect EN to an OR between an upwardly differentiated condition for the Start Trigger and the BUSY                                                                                                    |                                                                                                    |  |  |  |
| condition                          | output from the FB as a                                                                                                    |                                                                                                    |  |  |  |
| Restrictions<br>Input<br>variables | <ul> <li>Always use an upwardly differentiated condition for EN.</li> <li>If the input variables are out of range, the ENO Flag will turn OFF and the FB will not be processed.</li> </ul>                                                                                                    |                                                                                                    |  |  |  |
| Output<br>variables                | <ul> <li>This FB requires multiple cycles to process. Always connect an OR including the BUSY output variable to the EN input variable to ensure that the FB is processed to a completion (see <i>Symbol</i>).</li> <li>Do not turn the BUSY output variable ON or OFF outside the FB.</li> </ul>                                                                                                    |                                                                                                    |  |  |  |
| Other                              | •3 seconds or more may be required for this FB to be completed (i.e., from EN turning ON until the OK or NG Flag turns ON).                                                                                                    |                                                                                                    |  |  |  |

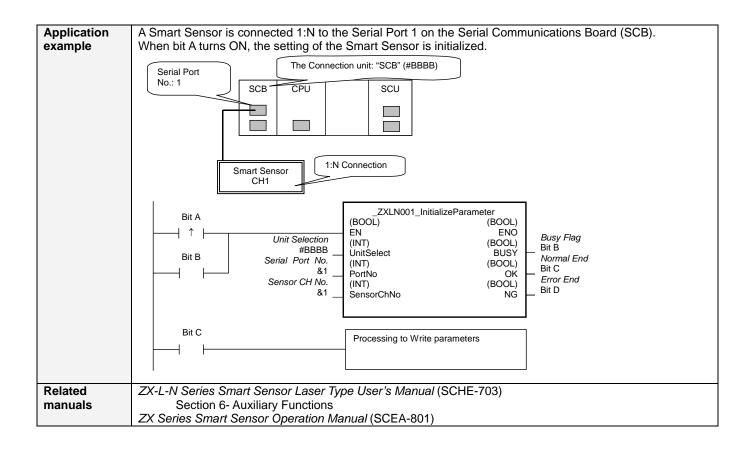

## ■ Variable Tables

**Input Variables** 

| Name            | Variable name | Data type | Default | Range    | Description                                                                                 |
|-----------------|---------------|-----------|---------|----------|---------------------------------------------------------------------------------------------|
| EN              | EN            | BOOL      |         |          | 1(ON): FB started.                                                                          |
|                 |               |           |         |          | 0(OFF): FB not started.                                                                     |
| Unit selection  | UnitSelect    | INT       | &0      | As right | Specify the Unit and the serial port.                                                       |
| Serial Port No. | PortNo        | INT       | &1      | &1 to &2 | Only serial port 2 of CP1H/CP1L M-type                                                      |
|                 |               |           |         |          | CPU unit is possible to use this FB.                                                        |
|                 |               |           |         |          | ■ Connected to CPU Unit Unit selection #FFFF                                                |
|                 |               |           |         |          | Serial port No. Not accessed.<br>(CP1H/CP1L-M: Serial Port2<br>CP1L-L14/20: Serial Port1)   |
|                 |               |           |         |          | ■ Connected to Serial Communication Board(SCB) Unit selection #BBBB                         |
|                 |               |           |         |          | Serial port No. &1: Serial Port 1<br>&2: Serial Port 2                                      |
|                 |               |           |         |          | Connected to Serial Communication Unit(SCU)                                                 |
|                 |               |           |         |          | Unit selection SCU Unit No. (&0 to &15) Serial port No. &1: Serial Port 1 &2: Serial Port 2 |
|                 |               |           |         |          |                                                                                             |
| Sensor CH No.   | SensorChNo    | INT       | &1      | &1 to &5 | Specify the CH No. of the connecting                                                        |
|                 |               |           |         |          | sensor.                                                                                     |
|                 |               |           |         |          | e.g.: &2 in the case of CH2.                                                                |

**Output Variables** 

| Name              | Variable name | Data type | Range | Description                                              |
|-------------------|---------------|-----------|-------|----------------------------------------------------------|
| ENO               | ENO           | BOOL      |       | 1 (ON): FB processed normally.                           |
| (May be omitted.) |               |           |       | 0 (OFF): FB not processed or ended in an error.          |
| Busy Flag         | BUSY          | BOOL      |       | Automatically turns OFF when processing is completed.    |
| Normal end        | OK            | BOOL      |       | Turns ON for one cycle when processing ends normally.    |
| Error end         | NG            | BOOL      |       | Turns ON for one cycle when processing ends in an error. |

## **Internal Variables**

Internal variables are not output from the FB.

If the NG Flag from the FB turns ON, the following internal variables can be monitored to obtain information on the error.

| Name       | Variable name | Data type | Range | Description                                      |
|------------|---------------|-----------|-------|--------------------------------------------------|
| Error code | ErrorCode     | WORD      |       | The results information from the Smart Sensor is |
|            |               |           |       | output to the Error Code.                        |

## **Error Code Details**

| Code  | Contents        | Meaning                                                                                                    |
|-------|-----------------|----------------------------------------------------------------------------------------------------|
| #0000 | Normal end      |                                                                                                    |
| #2203 | Operation error | The setting for the applicable models, teaching or a zero reset is incorrect. Refer to the ZX Series Smart Sensor Operation Manual for the error conditions of teaching or the zero reset function. |
| #2204 | Operation error | The sensor's operation mode is not in the RUN mode.                                                                                                    |

**Version History** 

|  | Version | Date     | Contents            |
|--|---------|----------|---------------------|
|  | 1.00    | 2005.12. | Original production |

## Note

This manual is a reference that explains the function block functions.

It does not explain the operational limitations of Units, components, or combinations of Units and components. Always read and understand the Operation Manuals for the system's Units and other components before using them.